# **LightSinger**

#### **Introducere**

Vrei sa fii in aceeasi stare cu vremea de afara ? LightSinger iti ofera posibilitatea de a asculta o melodie in functie de starea vremii.

# **Descriere generală**

Un dispozitiv de masurare a intensitatii luminii, care in functie de aceasta afiseaza o imagine reprezentativa pe un ecran LCD si canta o melodie (intuneric - afiseaza o stea, canta twinkle little star)

#### $\pmb{\times}$

Toate componentele sunt conectate la Arduino prin intermediul Breadboard-ului.

### **Schema electrica**

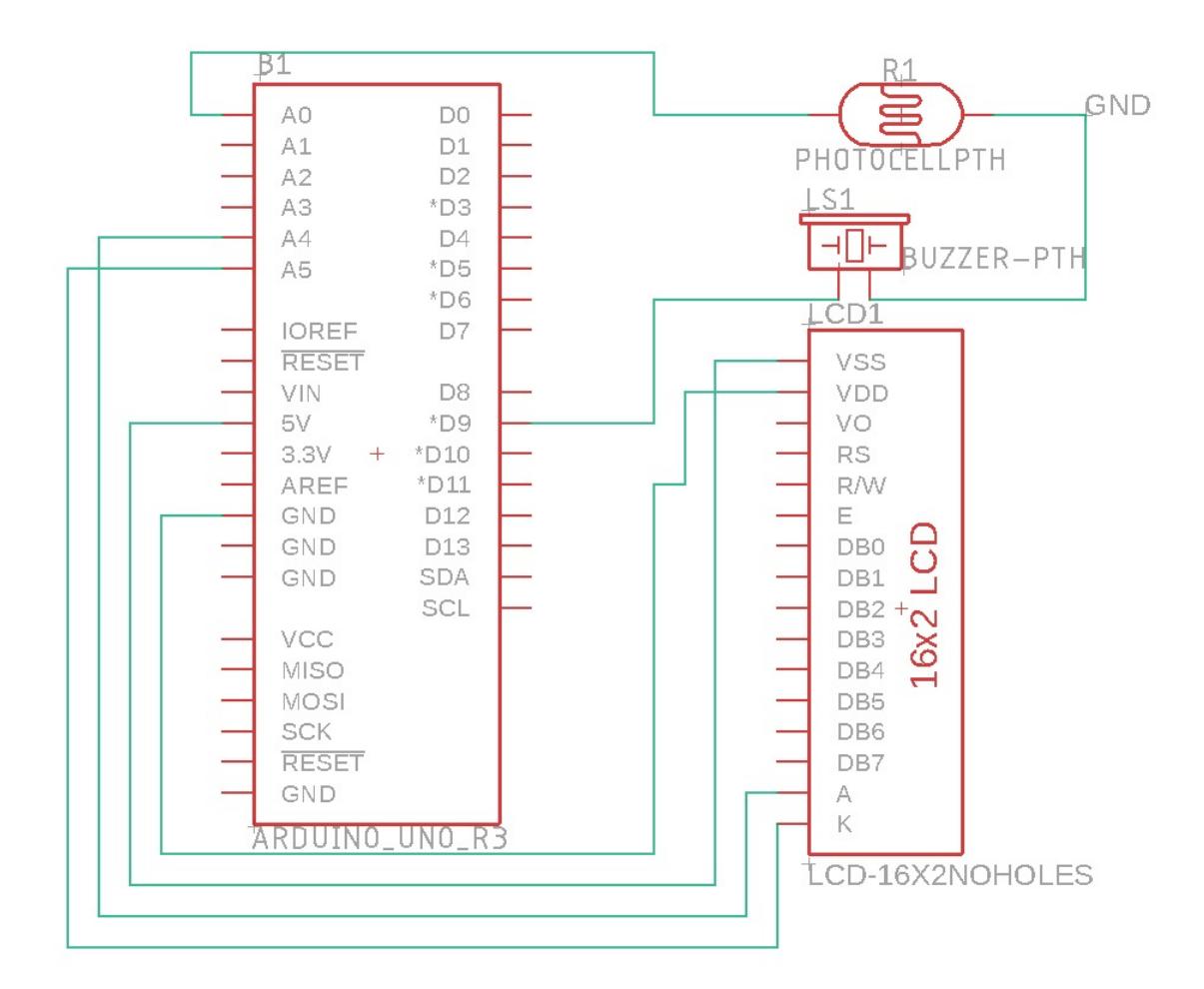

# **Hardware Design**

- Placa dezvoltare Arduino UNO
- LCD 1602 i2c
- Fotorezistor
- Buzzer
- Breadbord
- Wires

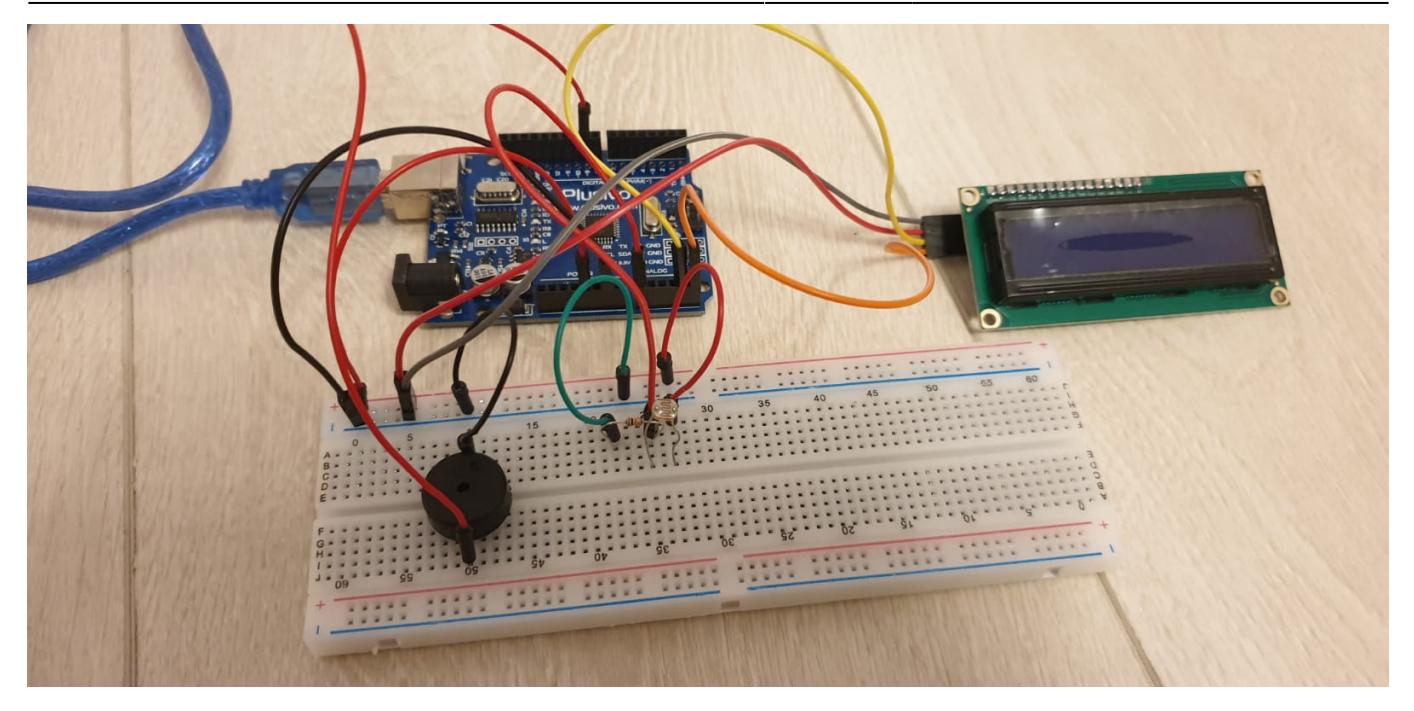

Avand in vedere conectarea elementelor am folosit un Breadboard, pentru reutilizarea componentelor, si usurarea mentenantei.

# **Software Design**

Descrierea codului aplicaţiei (firmware):

- mediu de dezvoltare: Arduino IDE
- librării și surse 3rd-party: LiquidCrystal I2C

# **Software - Diagrama de activitati (Organigrama)**

#### $\pmb{\times}$

Programul are urmatorul flow:

Se preia valoarea intensitatii luminoase de la fotorezistenta (marja de aproximativ 0 - 1000).

In fiecare caz se afiseaza o imagine creata pe bitii lcd-ului, iar buzzer-ul canta o melodie care este corespunzatoare luminozitatii.

Notele buzzer-ului sunt reprezentate de frecvente, iar ele sunt asociate unui array de litere (De exemplu C este nota Do, in notatia notelor). De asemenea, in melodie, fiecare nota are asociata o durata pentru a stii cat timp se canta nota.

Pentru fiecare melodie se foloseste o viteza (speed), pentru a canta toate notele intr-un anumit tempo.

- Functia playTone(int tone, int duration, float speed) se ocupa cu activarea buzzer-ului (punerea pe HIGH) pentru a canta nota primita ca parametru intr-un anumit timp
- Functia playNote(char note, int duration, float speed) se ocupa de cautarea frecventei asociate in functie de litera primita ca parametru
- Fiecare cantec este reprezentat de o parcurgere a unui array de litere si a unuia de durate, reprezentand notele melodiei si timpul cat ele sunt activate.
- Fiecare imagine este reprezentata de o functie in care sunt activati doar anumiti pixeli din lcd

In functie de intensitatea luminoasa, se poate ajunge in unul din cele 3 cazuri

- 1. Cand intensitatea este sub 300, se foloseste ramura Dark. Se afiseaza o stea si se canta o melodie linistita
- 2. Cand intensitatea este intre 300 si 650, se foloseste ramura Cloudy. Se afiseaza un nor si se canta o melodie intermediara
- 3. Cand intensitatea este peste 650, se foloseste ramura Sunny. Se afiseaza un soare si se canta o melodie mai energica

# **Rezultate Obţinute**

Care au fost rezultatele obţinute în urma realizării proiectului vostru.

# **Concluzii**

In urma dezvoltarii proiectului am inteles mecanismele din spatele buzzer-ului pasiv pentru crearea unei melodii. Fiind pasionat de pian si creare de acompaniamente, am avut ocazia de a simula unele melodii preferate (corespunzatoare vremii din punctul meu de vedere) in buzzer.

Cele mai mari provocari au reiesit din urmatoarele:

- Asocierea notelor cu frecventele, pana cand am obtinut notele reale
- Gasirea timpilor potriviti pentru fiecare nota cantata si simularea tempo-ului cat mai potrivit
- Crearea imaginilor pe pixelii Icd-ului

# **Download**

O arhivă (sau mai multe dacă este cazul) cu fişierele obţinute în urma realizării proiectului: surse, scheme, etc. Un fişier README, un ChangeLog, un script de compilare şi copiere automată pe uC crează întotdeauna o impresie bună  $\mathbb{C}$ .

Fişierele se încarcă pe wiki folosind facilitatea **Add Images or other files**. Namespace-ul în care se încarcă fişierele este de tipul **:pm:prj20??:c?** sau **:pm:prj20??:c?:nume\_student** (dacă este cazul). • 06.05.2022 Creare pagina proiect

# **Bibliografie/Resurse**

Listă cu documente, datasheet-uri, resurse Internet folosite, eventual grupate pe **Resurse Software** şi **Resurse Hardware**.

<https://login.arduino.cc/>

<https://www.tinkercad.com/>

[Export to PDF](http://ocw.cs.pub.ro/?do=export_pdf)

From: <http://ocw.cs.pub.ro/courses/> - **CS Open CourseWare**

Permanent link: **<http://ocw.cs.pub.ro/courses/pm/prj2022/abirlica/lightsinger>**

Last update: **2022/05/31 22:56**

 $\pmb{\times}$